# **Základné nastavenia**

Základné nastavenia prevodníka sa nachádzajú v menu **Systém**

# **Prehľad**

Prehľad aktuálneho stavu systému:

- Priemerné zaťaženie systému za minútu
- Priemerné zaťaženie systému za 5 minút
- Priemerné zaťaženie systému za 15 minút
- JVM Heap aktuálne použitá pamäť, ktorú používa aplikácia prevodníka
- Pamäť systému aktuálne použitá pamäť RAM

Základné príkazy:

- Reštartovať aplikáciu
- Reštartovať operačný systém
- Vypnúť prevodník

# **Nastavenia sieťového adaptéra**

Skladá sa z dvoch častí:

- Základné nastavenia
- Expertné nastavenia Editácia textového súboru

 Pozor zlé nastavenie sieťového adaptéra môže spôsobiť zablokovanie prevodníka. Pred uložením konfigurácie vaše zmeny dôsledne prekontrolujte!!!

#### **Základné nastavenia**

Umožňujú nastaviť jednu, alebo viac IP adries, na ktorých bude prevodník prístupný. Predvolenú bránu [Gateway].

Zoznam DNS serverov.

IP adresa sa zapisuje vo formáte xxx.xxx.xxx.xxx/sieťová predpona. napr.: 192.168.0.202 maska 255.255.255.0 sa zapíše ako **192.168.0.202/24**

**X**ymaže označený záznam [Vy](https://wiki.apli.sk/lib/exe/detail.php?id=en%3Ablacky-system&media=sk:button-minus.png)maže označený záznam

 $\pmb{\times}$ 

 $\pmb{\times}$ 

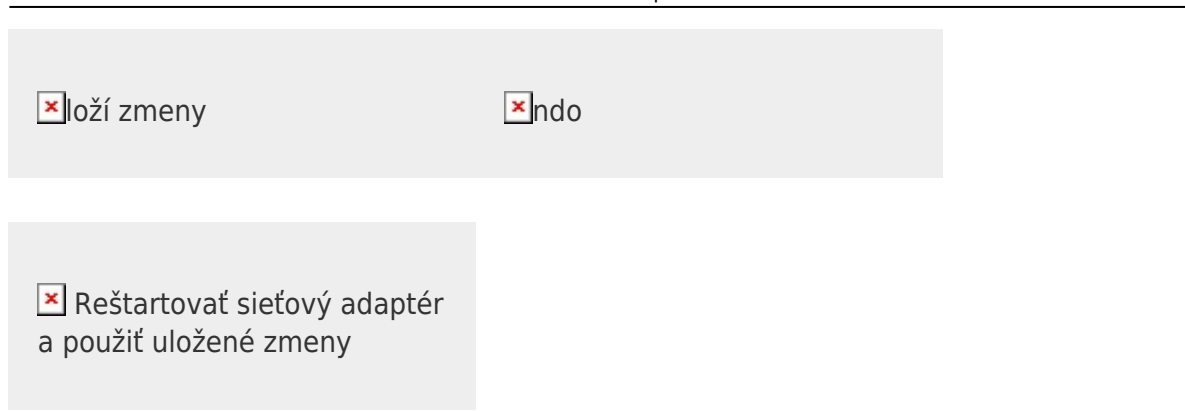

#### **Expertné nastavenia**

Umožňuje plnú kontrolu nad sieťovou konfiguráciou. Voľba je určená pre linux expertov. Popis konfiguračného súboru nájdete [tu](https://wiki.archlinux.org/index.php/netctl).

**Ex**loží zmeny [Un](https://wiki.apli.sk/lib/exe/detail.php?id=en%3Ablacky-system&media=sk:button-undo.png)iversity Maria Show Extends

# **Správa konfigurácií**

Umožňuje zálohovanie a obnovenie konfigurácie ovládačov prevodníka.

#### **Zálohovanie konfigurácií**

V hornej časti sa nachádza správca zálohovania. V ňom sú zobrazené aktuálne dostupné konfigurácie ovládačov.

Označené konfigurácie sa pridajú do archívneho súboru.

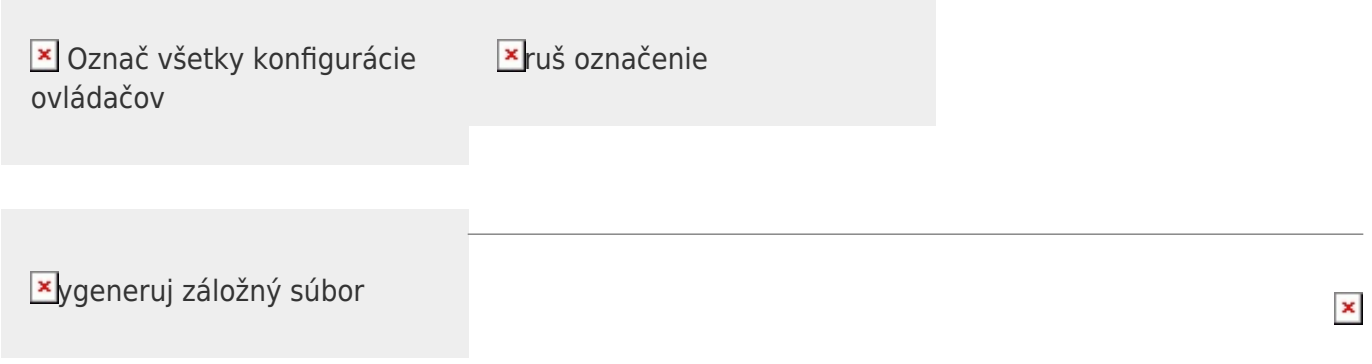

 $\pmb{\times}$ 

#### **Obnova konfiguračných súborov**

V dolnej časti okna sa nachádza manažér obnovy zo záložného súboru. Po uploade záložného súboru, sa zobrazí zoznam konfigurácií, ktoré obsahuje nahratý súbor. Následne môžete označiť/odznačiť konfigurácie, ktoré chcete obnoviť zo zálohy.

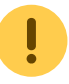

Po ukončení obnovy je potrebné reštartovať aplikáciu.

**X**ýber a upload archívneho súboru **X** Obnov označené konfigurácie z

archívneho súboru

# **Synchronizácia času**

 $\pmb{\times}$  Prevodník neobsahuje zálohované hodiny času, ak potrebujete aktuálny dátum a čas je potrebné použiť NTP klienta.

Ak chcete použiť pripojenie cez OpenVpn je potrebné túto časť nakonfigurovať

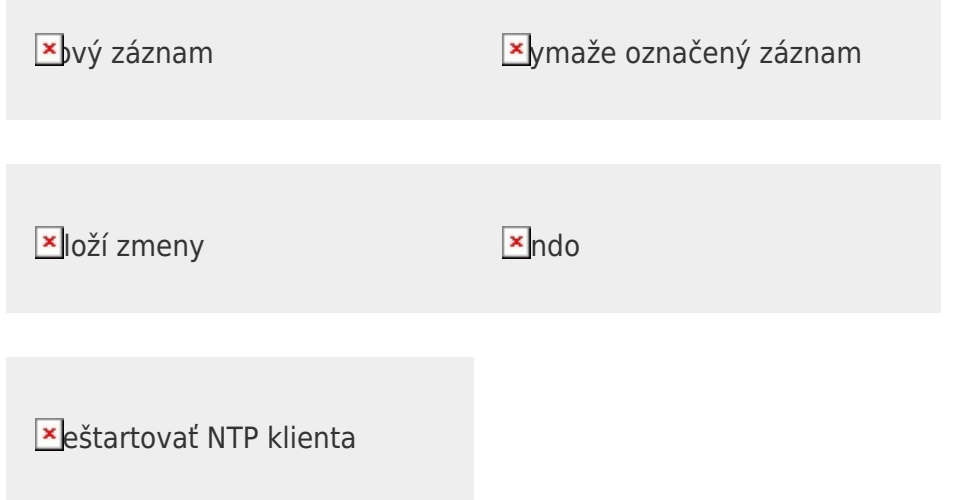

### **OpenVPN**

Umožňuje vytvorenie VPN pripojenia protokolom OpenVPN.

Informácie o konfigurácii nájdete [tu](https://openvpn.net/index.php/open-source.html).

V ľavej časti sa nacháda editor konfiguračného súboru a tlačidlá, ktoré umožňujú upload kľúčov. V pravej časti sa nachádzajú tlačidlá ovádania služby a log súbor.

OpenVPN overuje certifikáty podľa systémového času, preto je potrebné mať správne

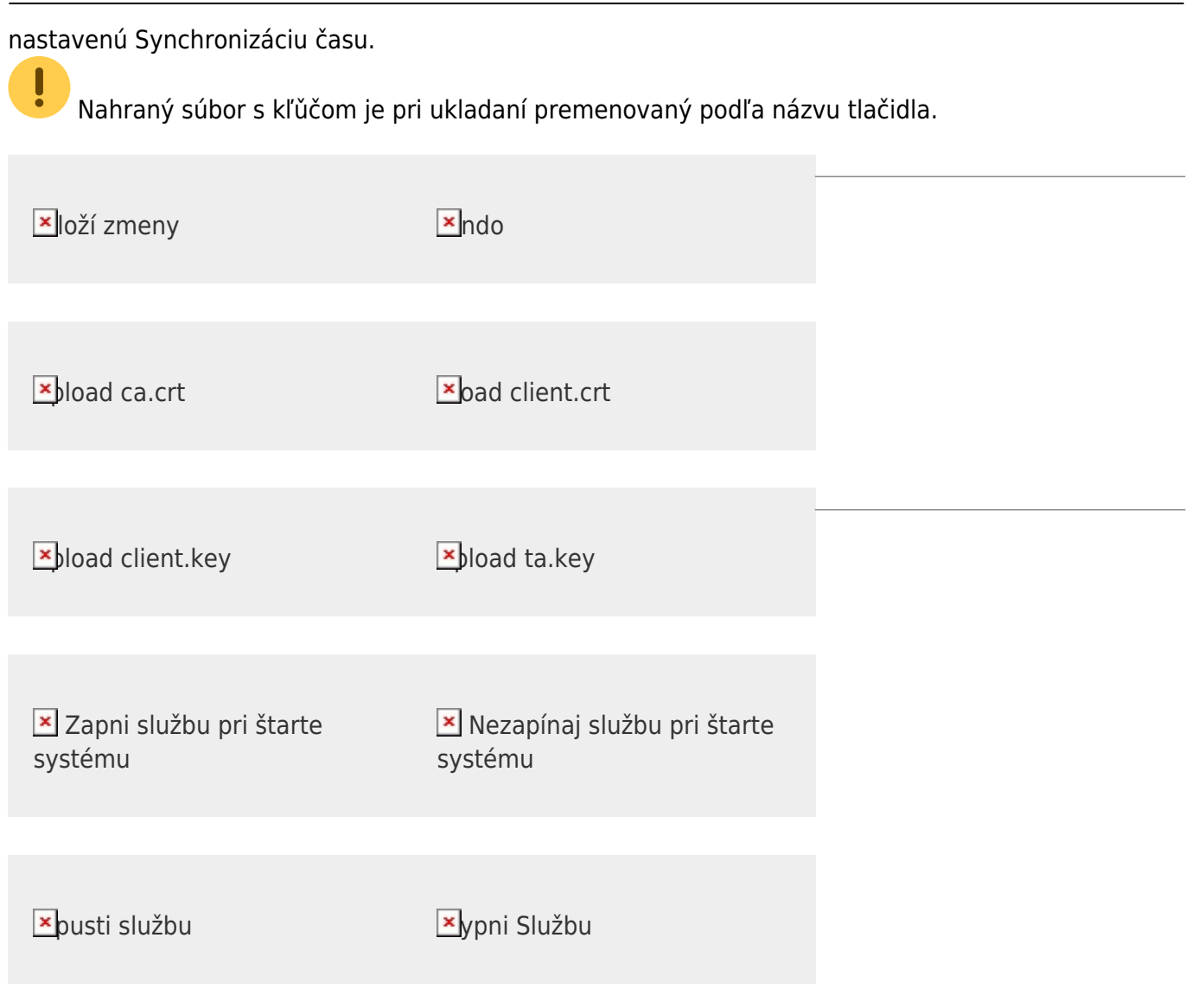

# **Aktualizácia systému**

Ak je prevodník pripojený k internetu, je možné vykonať jeho aktualizáciu cez internet, alebo je možná manuálna aktualizácia.

Ak je dostupná aktualizácia operačného systému, budete vyzvaný na jej inštaláciu. Následne môžte pokračovať aktualizáciou modulov.

# **Denník operačného systému**

Tu sa zobrazuje aktuálny denník operačného systému.

Permanentný odkaz: **<https://wiki.apli.sk/doku.php?id=en:blacky-system&rev=1490958411>**

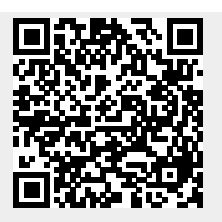